# Coverage Tool Window

#### View | Tool Windows | Coverage

This tool window appears on running with coverage, and displays coverage measurement results.

In this section:

- Toolbar
- Context menu

#### Toolbar

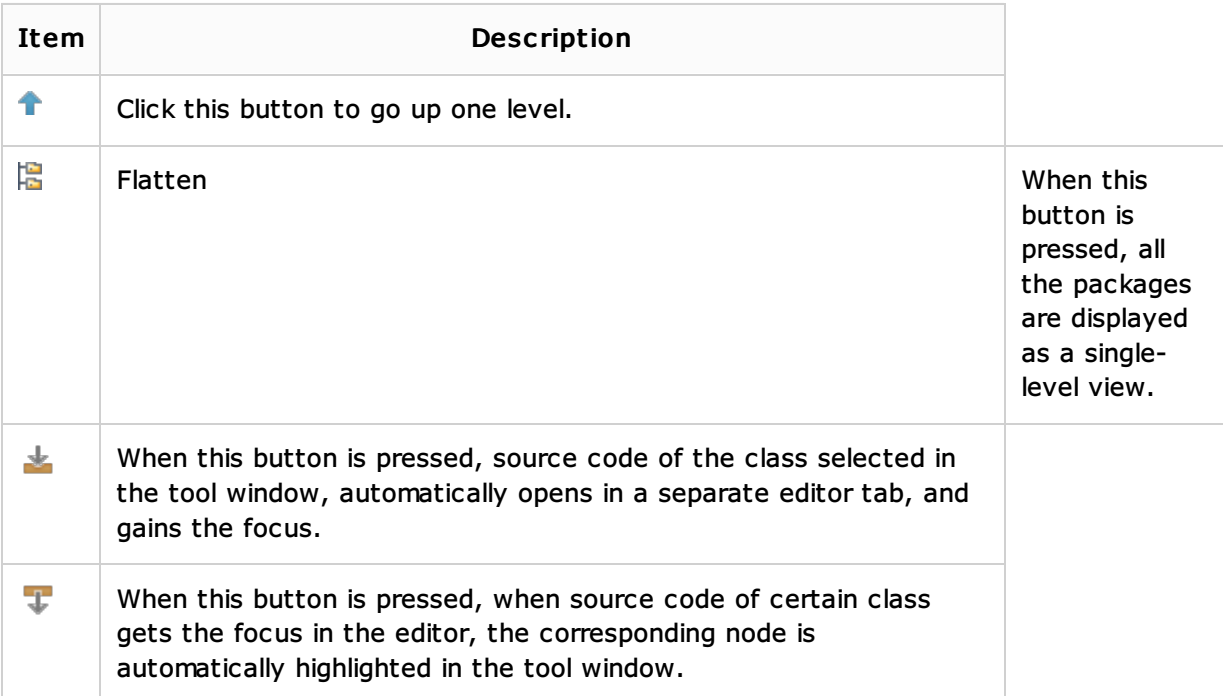

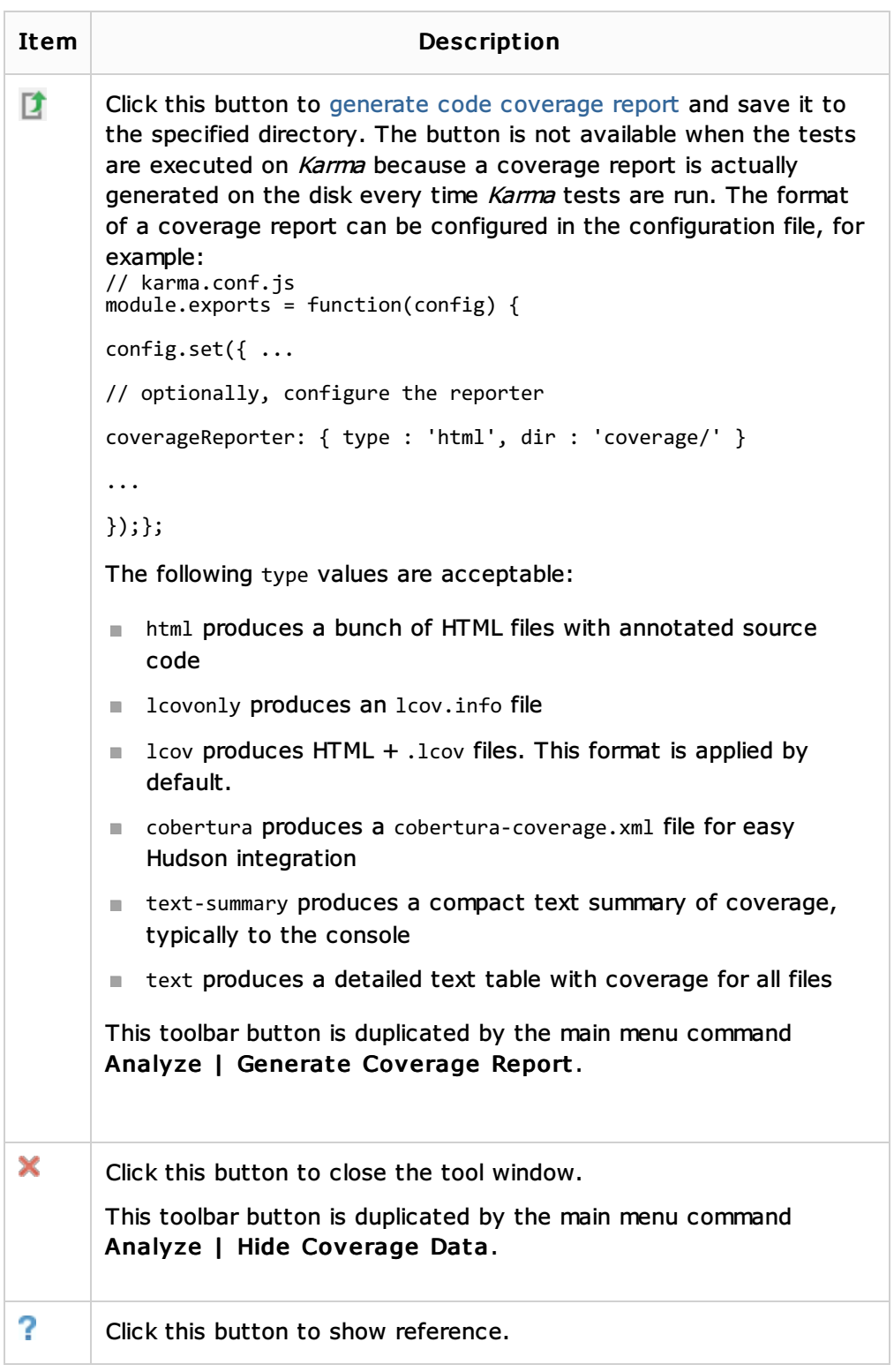

## Context menu

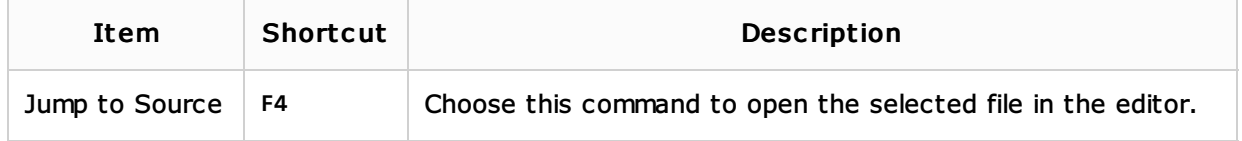

## See Also

Procedures:

Code Coverage

### Web Resources:

Developer Community